### **Building a plasmid HDR donor template for insertion of fluorescent tag**

## **Using the CRISPR Design Tool to select crRNAs for HDR**

### **Selecting guide RNAs to use for HDR**

## **What if Cas9 targets the coding region of the edited sequence?**

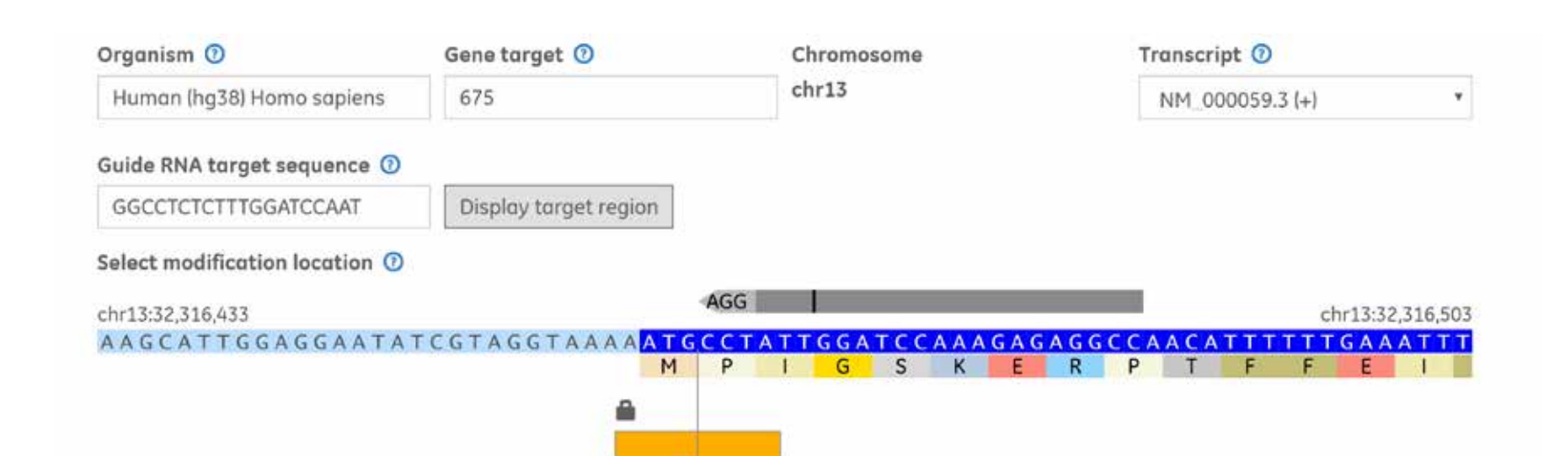

### **Designing a donor template for sequence replacemen**

### **Designing ssDNA donor templates for HDR**

### **Locating the CRISPR Design Tool and HDR Donor Designers**

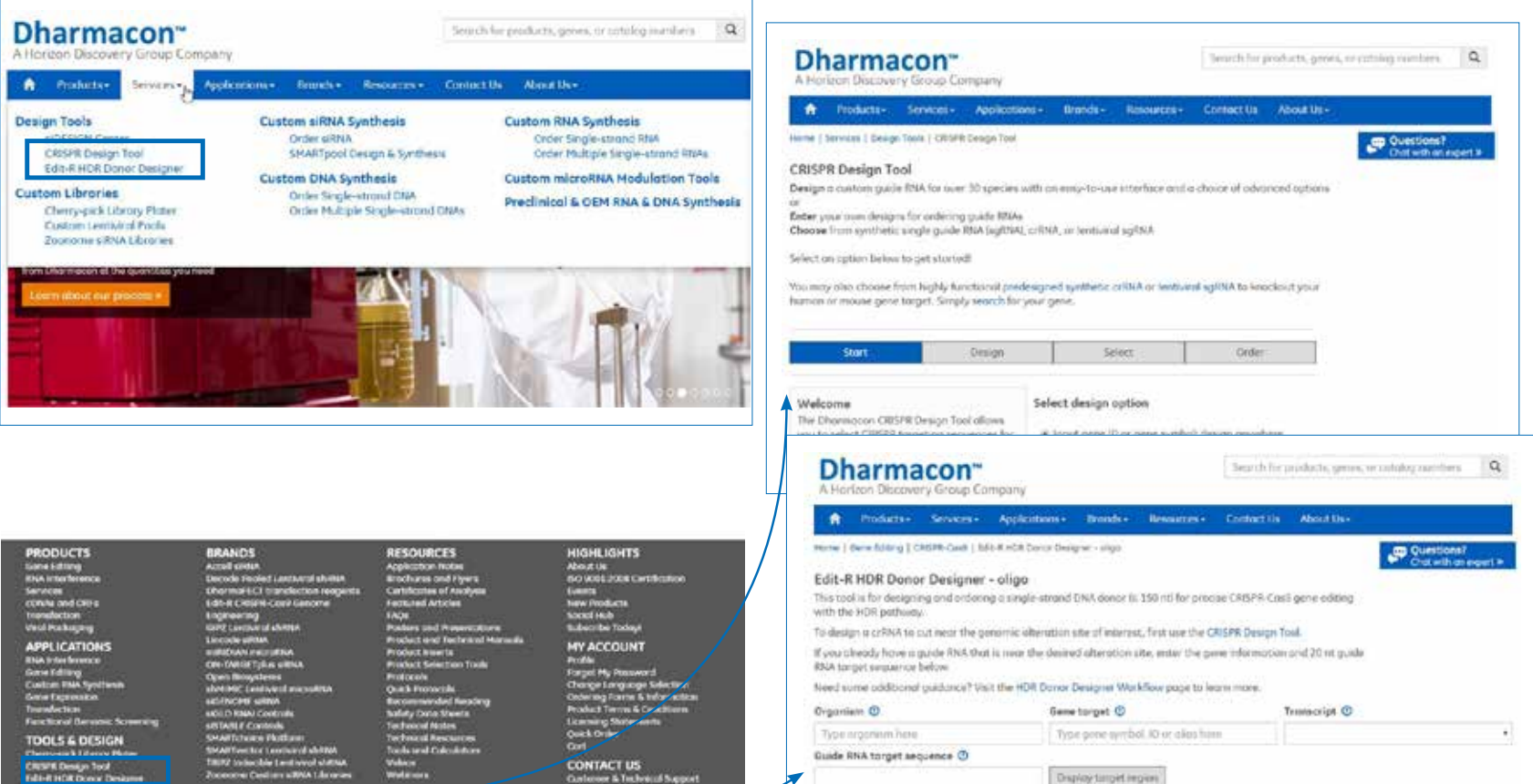

### **Simplifying and streamlining homologydirected repair**

#### **dharmacon.com**

Dharmacon and Edit-R are trademarks of Horizon Discovery Group. ©2017 Horizon Discovery—All rights reserved. Version published September 2017. UK Registered Head Office: Building 8100, Cambridge Research Park, Cambridge, CB25 9TL, United Kingdom UK Registration No. 05363294 | UK VAT No. GB 189 1993 44

Steven R. Lenger, John A. Schiel, Maren Mayer, Chris Edwards, John Quinn, Shawn McClelland, Melissa L. Kelley, Annaleen Vermeulen, Anja van Brabant Smith Dharmacon, A Horizon Discovery Group Company, 2650 Crescent Drive, Lafayette, CO 80026, USA

# **Advances in tools for designing guide RNAs and repair templates for efficient CRISPR-Cas9-induced homology-directed repair**

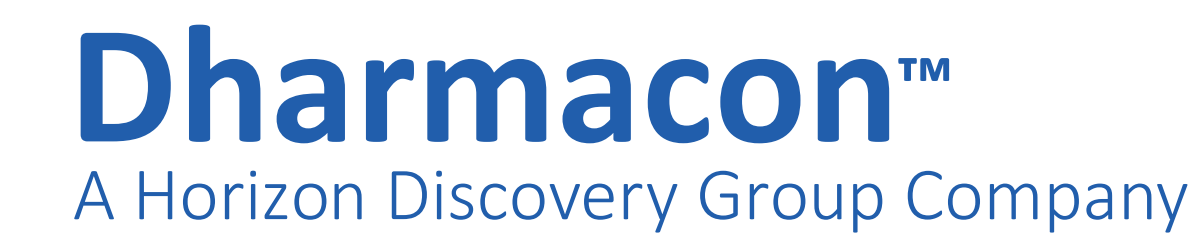

Recent studies have resulted in elucidation of many of the key requirements for achieving precise CRISPR-Cas9 gene engineering using homology-directed repair (HDR). Combining these advances with our experimental observations has enabled the development of three tools that significantly speed up and simplify the process of 1) selecting appropriate CRISPR RNAs (crRNAs), 2) designing single-stranded DNA oligo donors (ssDNA), and 3) generating plasmid DNA donor templates to enable scientists to leverage the power of HDR in their research. Successful HDR applications begin with the selection of crRNAs near a desired genomic-sequence alteration site and requires high functionality and specificity. The Dharmacon CRISPR Design Tool incorporates both a functional algorithm for evaluating DNA cleavage efficacy and a novel approach for rapidly and thoroughly evaluating guide RNA specificity. The Edit-R HDR Donor Designer enables a researcher to select the specific bases to be either removed or inserted, define the length of each donor homology arm, and automatically creates silent mutations within the donor template to ensure that the genomic target site of HDR-based editing will not be susceptible to further cleavage by Cas9. Similarly, the plasmid donor tool enables researchers to design the necessary components for rapid assembly of donor plasmids for insertion of longer sequences, such as a fluorescent reporter, and automatically determines which silent mutations would be most appropriate for the crRNA being employed.

- Single silent mutation options are provided for the PAM or seed region of the crRNA
- Options with two mutations are provided if mutations come after the seed region
- Mutations options varying the same location are ranked by codon usage frequency

#### **Key selection factors:**

- 1. Proximity of crRNA cut site to location of insertion/replacement/removal •Ideally cutting is within 10 bases, although larger separations can work
- 2. Predicted functionality
	- •Functionality scores and ranking assigned using the Dharmacon Edit-R algorithm

3. Specificity

•Specificity determined using the comprehensive alignment methodology behind the Dharmacon CRISPR Specificity Analysis tool

#### **Key design factors:**

- 1.The targeting crRNA sequence cannot occur adjacent to a valid PAM in the edited sequence
- 2.Must support use of variable (and not necessarily equal) homology arm lengths
- 3.All modes of alteration (insertion, replacement, removal) supported

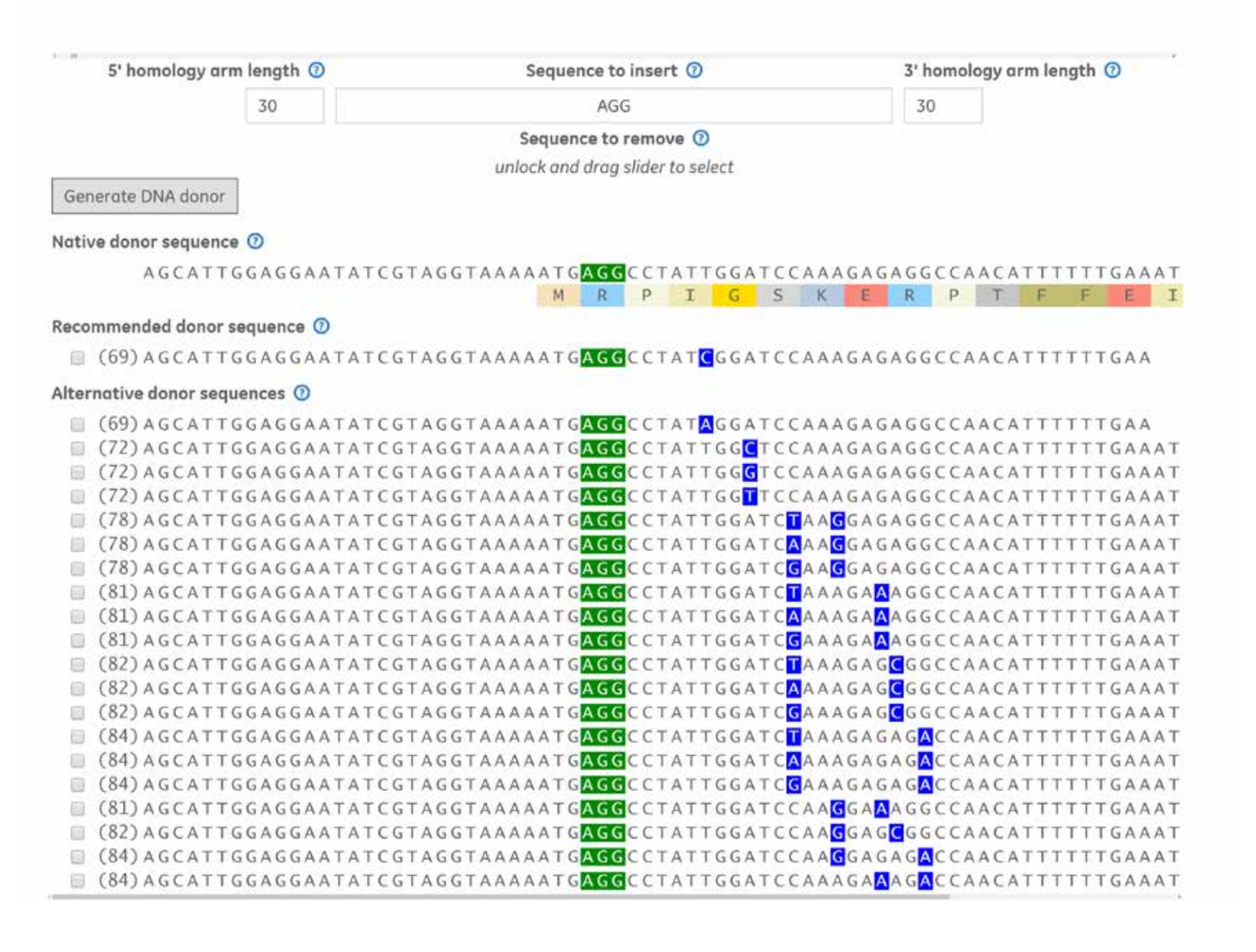

- 1. Select a species
- 2. Indicate a target gene
- 3. Verify the transcript to be targeted (primary principal transcript select by default)

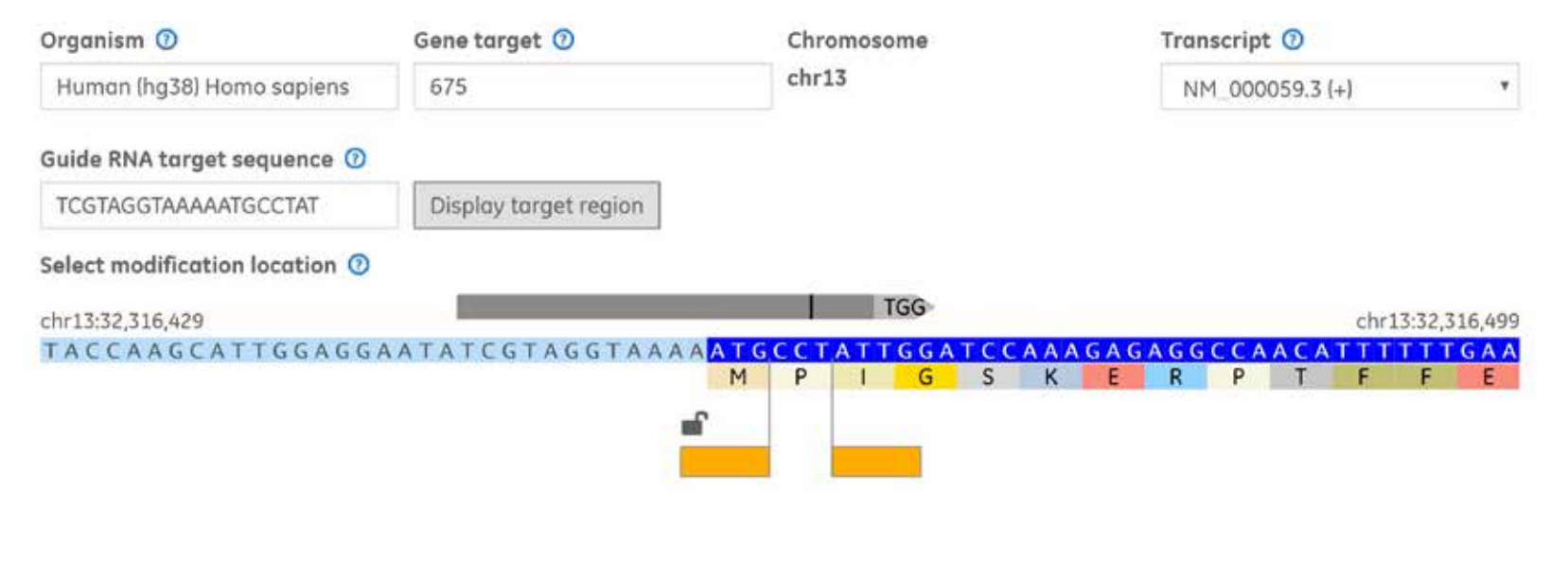

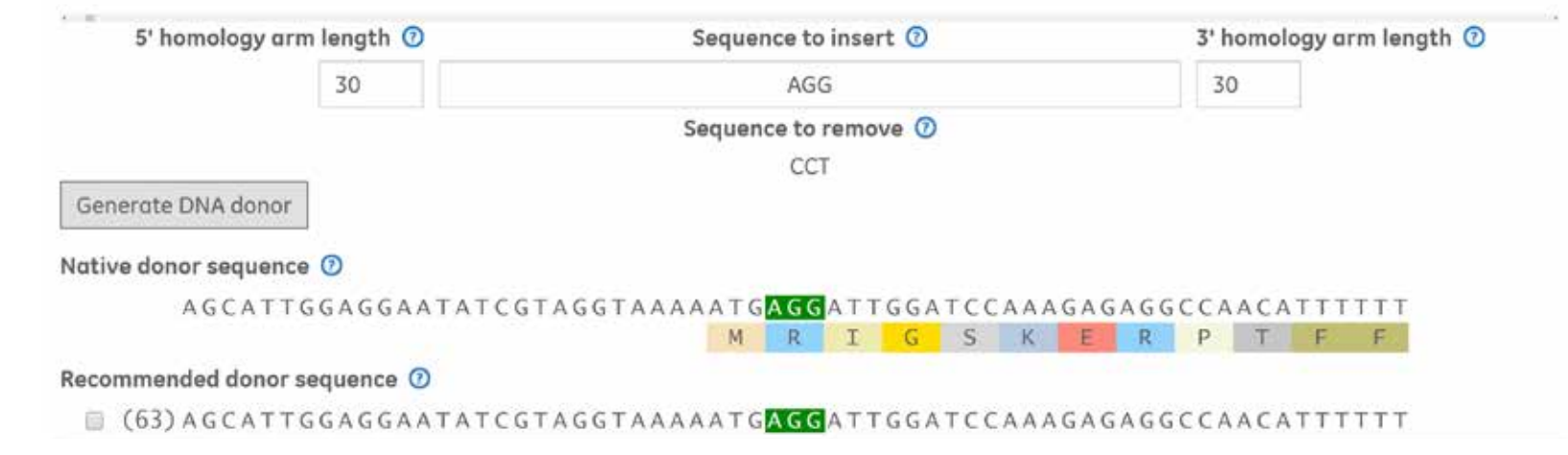

1. Select a species

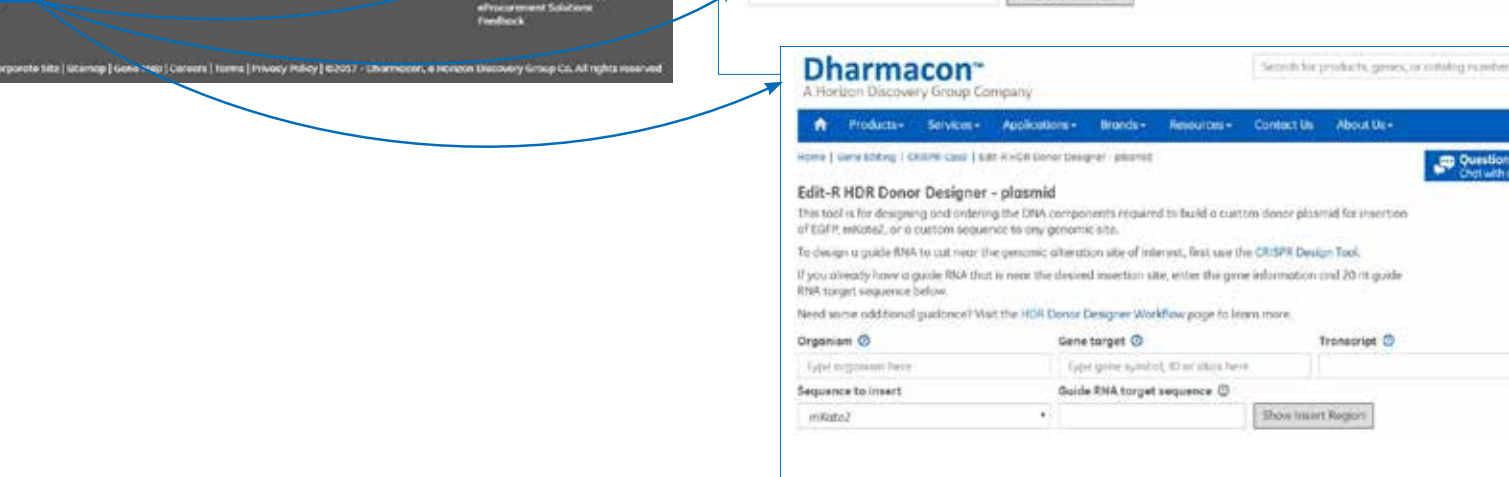

#### 2. Indicate a target gene

- 3. Verify the transcript to be targeted (primary principal transcript select by default)
- 4. Enter the sequence of the guide RNA being used to create the double strand break
- 5. Specify the position at which to insert mKate2 fluorescent tag
- 6. Select primers to construct homology arms of the desired length

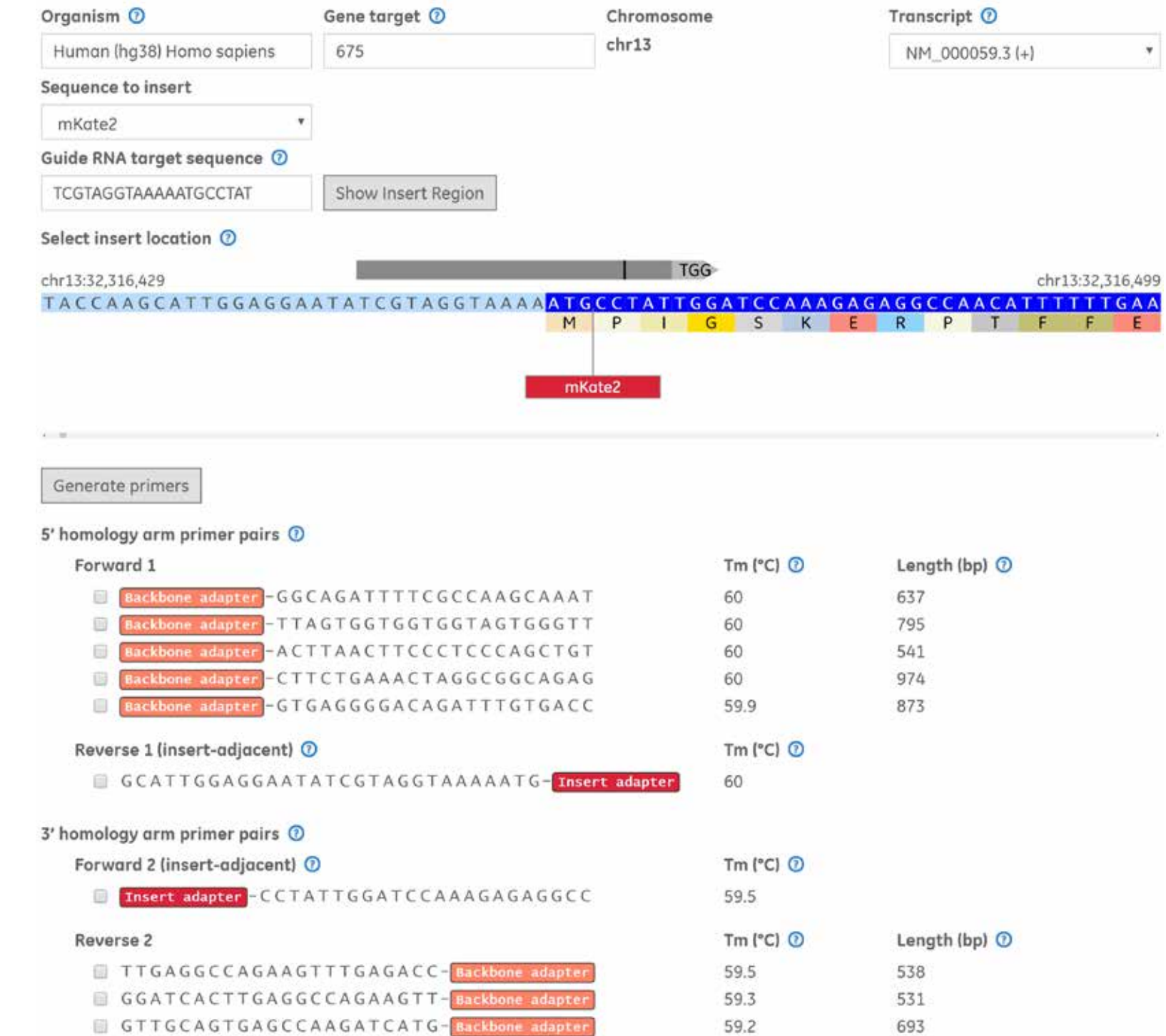

#### Gene Information

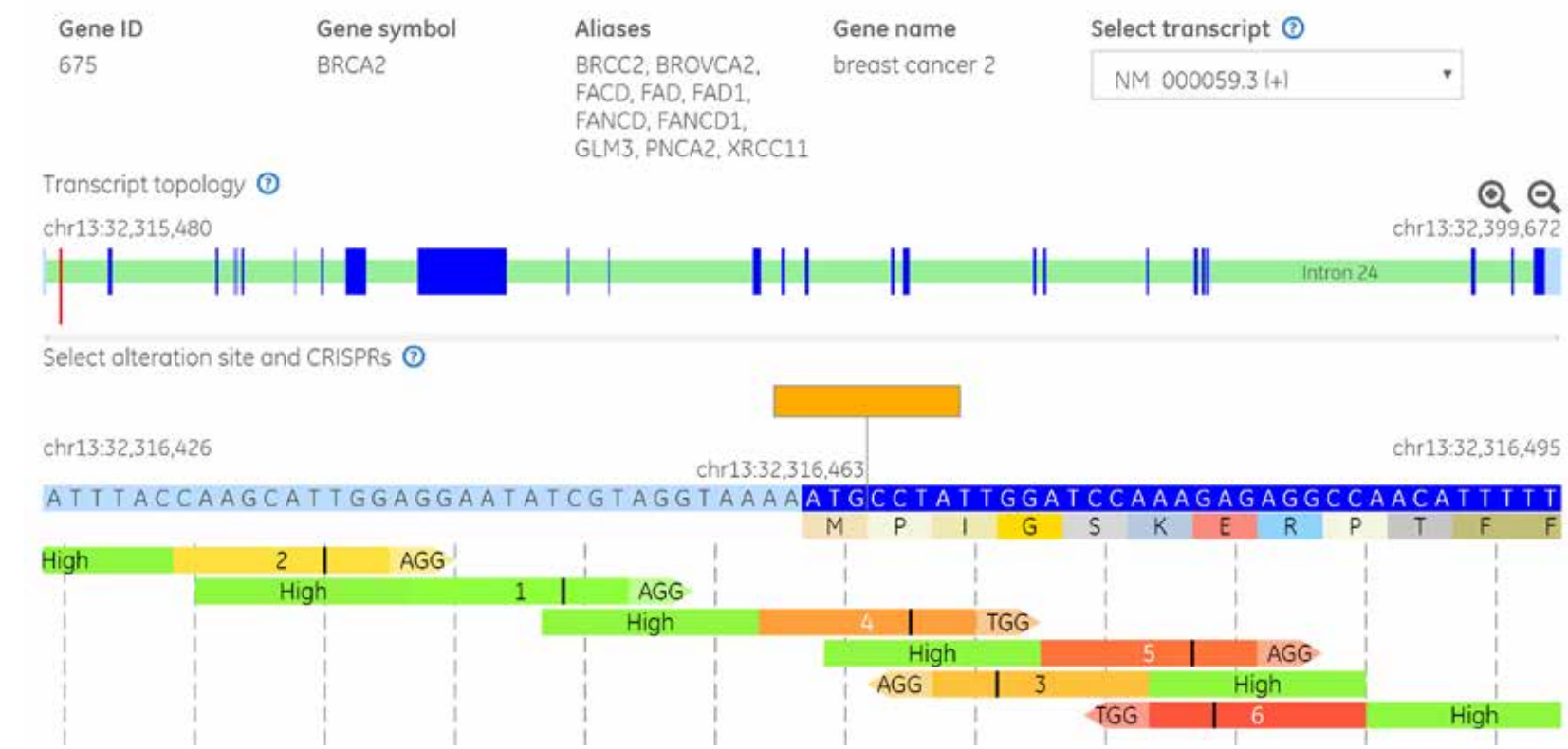

- 1. Select a species and indicate a target gene
- 2. Verify the transcript to be targeted (primary principal transcript select by default)
- 3. Enter the sequence of the guide RNA being used to create the double-strand break

### **Introduction Introduction Using the Edit-R HDR Donor Designer Building a plasmid HDR donor template**

#### 4. Specify the desired genomic alteration position

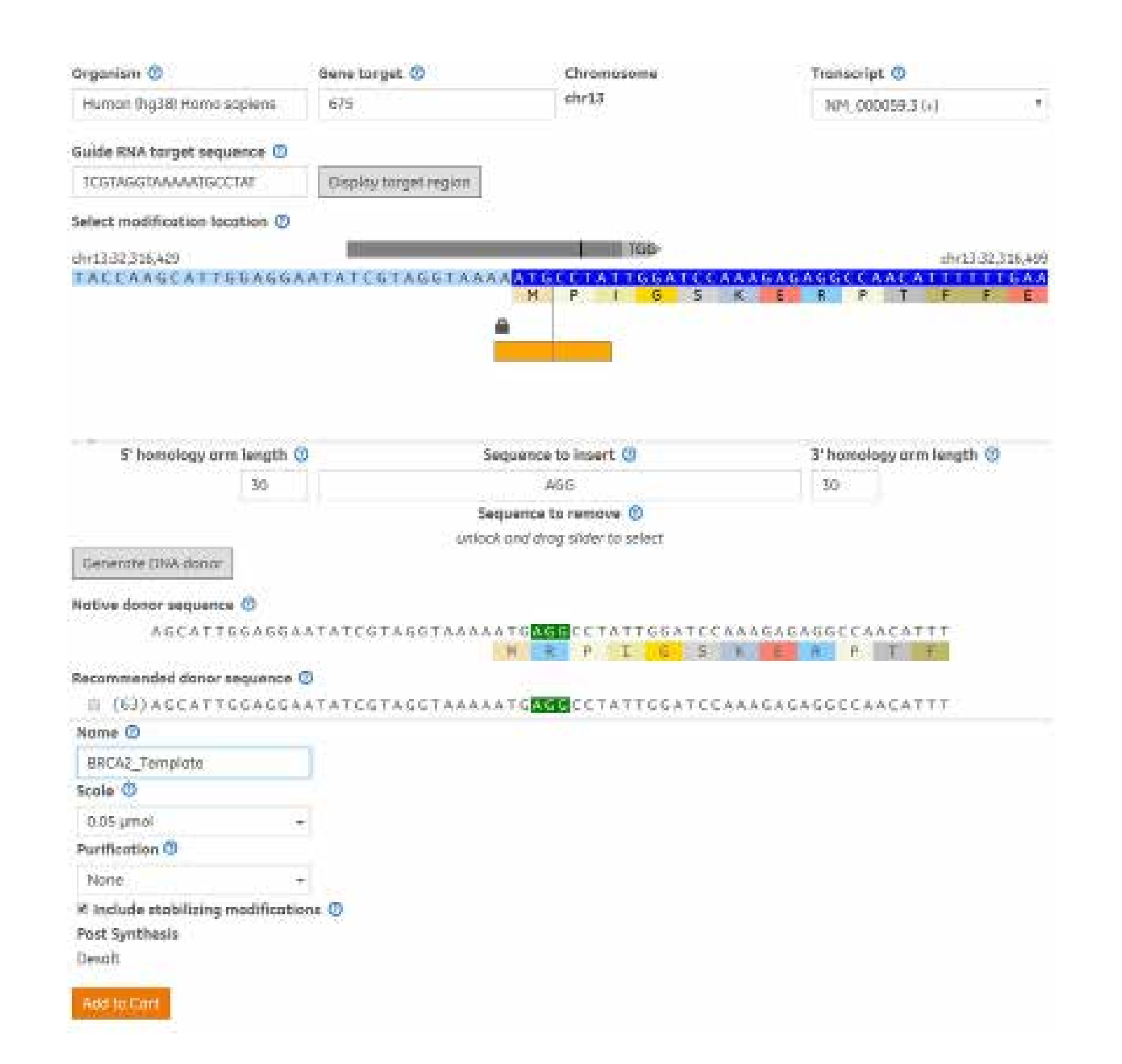

Unlocking the position slider allows easy selection of bases to be excised.

Repair templates are designed with silent mutations to disrupt Cas9 targeting while preserving the amino-acid translation.

#### • Visualize the crRNA options near a desired HDR alteration site, with functionality and specificity evaluated for each design

- Quickly assemble ssDNA donor templates to guide double-strand break repair, allowing for insertion, replacement, or removal of genomic sequence and ensuring that the edited sequence is not susceptible to further Cas9 cleavage
- Generate target-specific primer/adapter sequences to enable construction of plasmids suitable for controlled insertion of large fluorescent tags

To insert longer sequences, such as those coding for fluorescent reporters, plasmids with homology arms of length 500-1000 perform well as donors. Desired homology arms are constructed by PCR using primers containing an adapter sequence, and the finished plasmid can be assembled from these arms, the sequence to insert, and the plasmid backbone.

To insert longer sequences, such as those coding for fluorescent reporters, plasmids with homology arms of length 500-1000 perform well as donors. Desired homology arms are constructed by PCR using primers containing an adapter sequence, and the finished plasmid can be assembled from these arms, the sequence to insert, and the plasmid backbone.

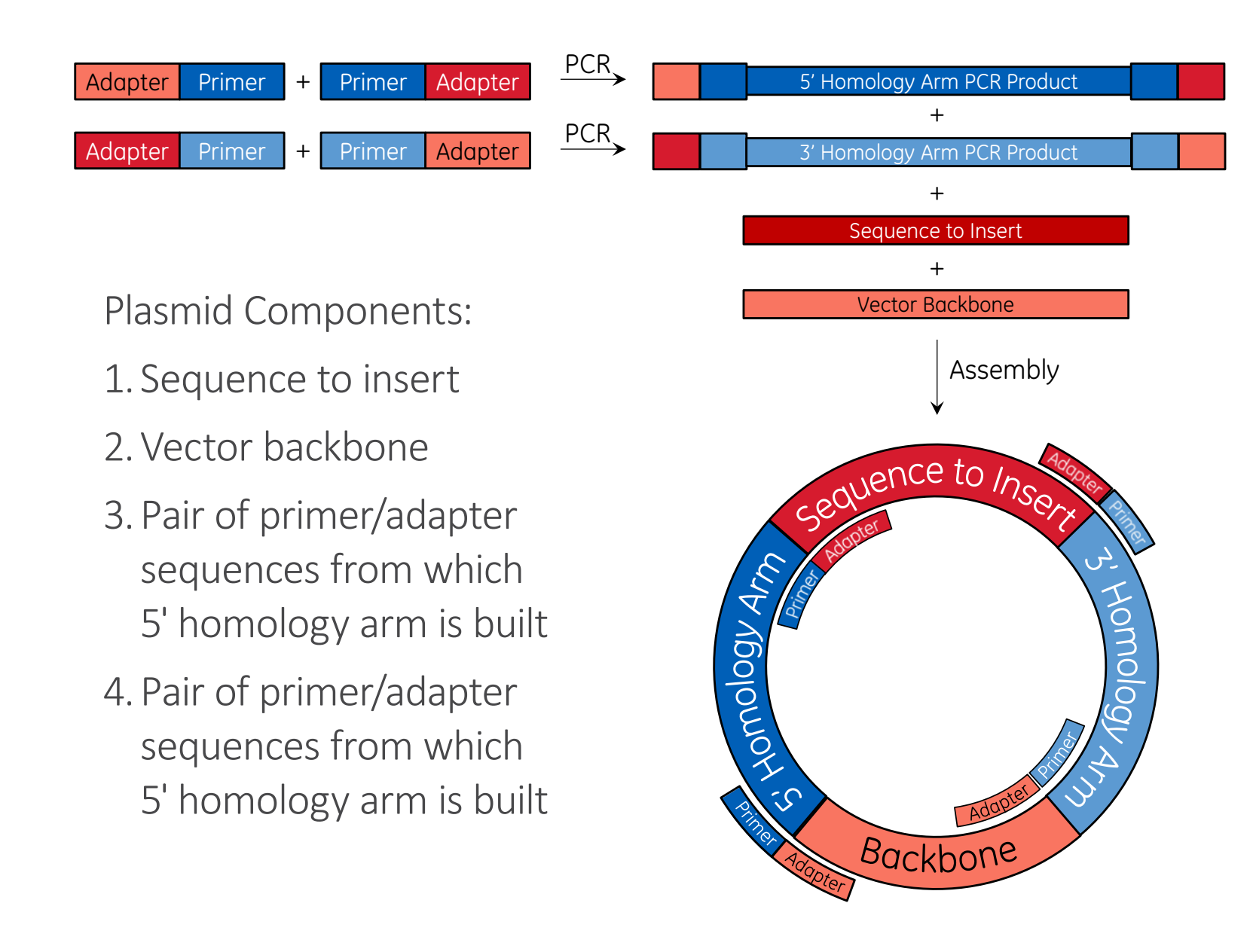